**[管祥杰](https://zhiliao.h3c.com/User/other/0)** 2008-10-06 发表

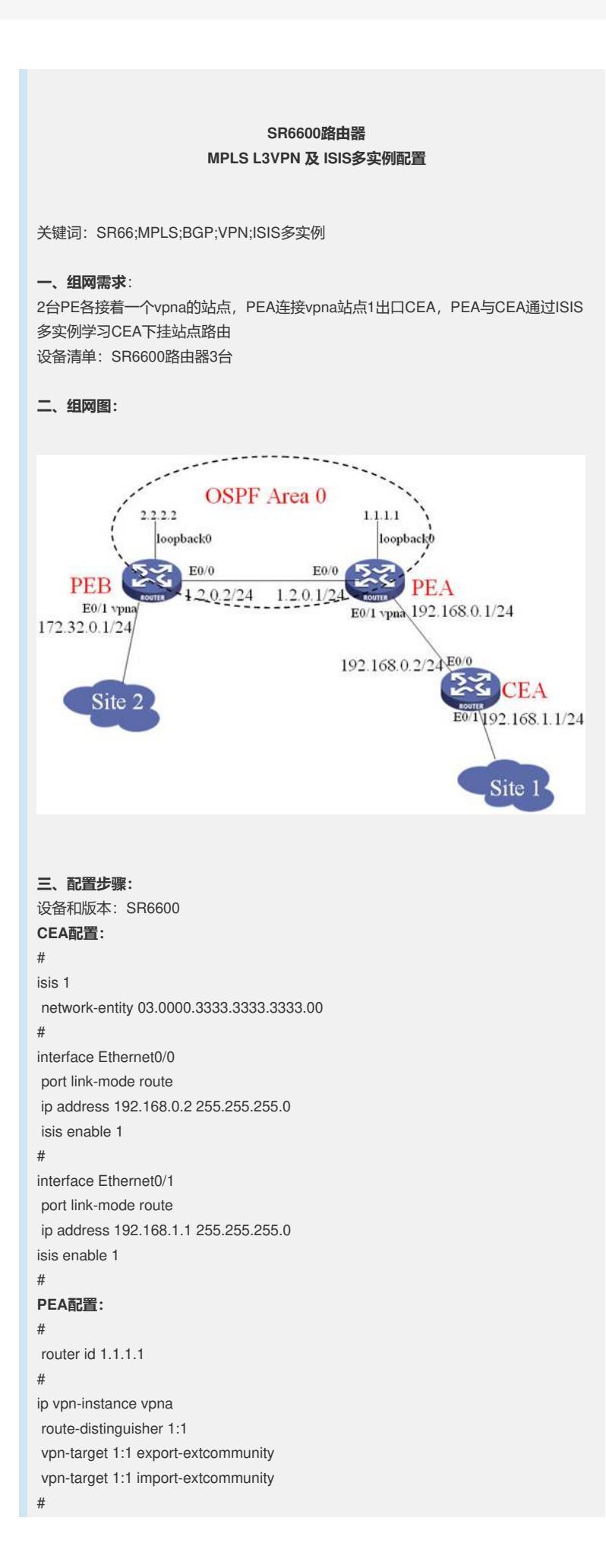

```
mpls lsr-id 1.1.1.1
#
mpls
#
mpls ldp
#
isis 1 vpn-instance vpna
network-entity 01.0000.1111.1111.1111.00
import-route bgp
#
#
interface Ethernet0/0
port link-mode route
ip address 1.2.0.1 255.255.255.0
mpls
mpls ldp
#
interface Ethernet0/1
port link-mode route
ip binding vpn-instance vpna
ip address 192.168.0.1 255.255.255.0
isis enable 1
#
interface LoopBack0
ip address 1.1.1.1 255.255.255.255
#
bgp 1
undo synchronization
group 1 internal
peer 1 connect-interface LoopBack0
peer 2.2.2.2 group 1
#
ipv4-family vpnv4
 peer 1 enable
 peer 2.2.2.2 enable
 peer 2.2.2.2 group 1
#
ipv4-family vpn-instance vpna
network 192.168.0.0
 import-route isis 1
#
ospf 1
area 0.0.0.0
network 1.1.1.1 0.0.0.0
network 1.2.0.0 0.0.0.255
#
PEB配置:
#
router id 2.2.2.2
#
ip vpn-instance vpna
route-distinguisher 2:1
vpn-target 1:1 export-extcommunity
vpn-target 1:1 import-extcommunity
#
mpls lsr-id 2.2.2.2
#
mpls
#
mpls ldp
#
interface Ethernet0/0
port link-mode route
ip address 1.2.0.2 255.255.255.0
```

```
mpls
mpls ldp
#
interface Ethernet0/1
port link-mode route
ip binding vpn-instance vpna
ip address 172.32.0.1 255.255.255.0
#
interface LoopBack0
ip address 2.2.2.2 255.255.255.255
#
bgp 1
undo synchronization
peer 1.1.1.1 as-number 1
peer 1.1.1.1 connect-interface LoopBack0
#
ipv4-family vpnv4
peer 1.1.1.1 enable
#
ipv4-family vpn-instance vpna
import-route direct
#
ospf 1
area 0.0.0.0
network 2.2.2.2 0.0.0.0
network 1.2.0.0 0.0.0.255
#
四、配置关键点:
```
配置需要注意:

- 1. ISIS视图下Network-Entity Title的配置;
- 2. 接口视图下使能ISIS进程;
- 3. PEA的BGP和ISIS进程的vpn路由要互相引入。